# SISTEM PENGOLAH PREDIKSI PARAMETER KOMUNIKASI RADIO

**Jiyo**

Peneliti Bidang Ionosfer dan Telekomunikasi, LAPAN Email : jiyo@bdg.lapan.go.id; jiyolpnbdg@yahoo.com

#### **RINGKASAN**

Makalah ini membahas sistem pengolah prediksi parameter komunikasi radio sebagai salah satu bentuk layanan informasi hasil riset ionosfer dan propagasi gelombang radio. Program utamanya adalah paket program prediksi ASAPS (*Advanced Stand Alone Prediction System*) buatan IPS *Radio and Space Service*, Australia, dengan empat program pendukung yang dikembangkan LAPAN.

## **1 PENDAHULUAN**

Dalam rangka meningkatkan pelayanan jasa parameter komunikasi radio, maka diperlukan sistem pengolahan prediksi frekuensi komunikasi radio HF (3 MHz – 30 MHz) yang lebih cepat dari yang sudah ada. Sistem yang dimaksud meliputi perangkat keras, perangkat lunak, dan sumber daya manusia yang menanganinya, yang terintegrasi secara baik. Perangkat pokok sudah tersedia yaitu perangkat pengolah prediksi dan paket program ASAPS (*Advanced Stand-Alone Prediction System*). Sekarang tinggal mengembangkan program pendukung dan integrasi sistem sedemikian sehingga dapat berjalan seperti yang diinginkan.

Tujuan dari kegiatan ini adalah membangun satu sistem yang dimaksud di atas, yang dapat dijalankan sehingga mempercepat proses pembuatan buku prediksi. Dengan tersedianya sistem tersebut, maka target pembuatan buku prediksi dapat dicapai tepat waktu.

# **2. PAKET PROGRAM PREDIKSI ASAPS**

Pembuatan buku prediksi parameter komunikasi radio HF yang dilakukan selama ini menggunakan paket program ASAPS secara langsung tanpa perangkat tambahan. Masukan yang diperlukan oleh paket program tersebut adalah : (1) bulan, (2) tahun, (3) indeks T sebagai prediktor, (4) sirkit komunikasi, (5) lintang dan bujur dari pemancar, (6) lintang dan bujur penerima, dan (7) *mode* prediksi. Untuk membuat prediksi bulan tertentu, maka data tersebut dimasukkan satu per satu. Kemudian membuat

prediksi, melakukan penyuntingan (*editing*), dan pencetakan buku prediksi.

Di sisi lain, paket program ASAPS dapat dijalankan dengan mode BATH (selanjutnya disebut ASAPS-b) yang dapat membuat prediksi sebanyak 250 sirkit secara sekaligus (IPS *Radio and Space Services*, 1992). Hal ini merupakan potensi yang bisa dikembangkan sehingga mempercepat proses pembuatan lembar prediksi. Untuk menjalankan ASAPS dengan cara tersebut diperlukan basis data sirkit komunikasi, yang memuat informasi tentang sirkit, tahun, bulan, indeks T, lintang dan bujur dari pemancar dan penerima. Oleh karena itu dibuatkan program komputer untuk membuat basis data sirkit dimaksud. Selanjutnya untuk mempercepat pencetakan yang sesuai dengan format yang diinginkan, dibangun pula paket program yang menangani lembar prediksi. Bagan dari sistem yang dibangun adalah seperti pada Gambar 2-1.

# Sistem Pengolah Prediksi

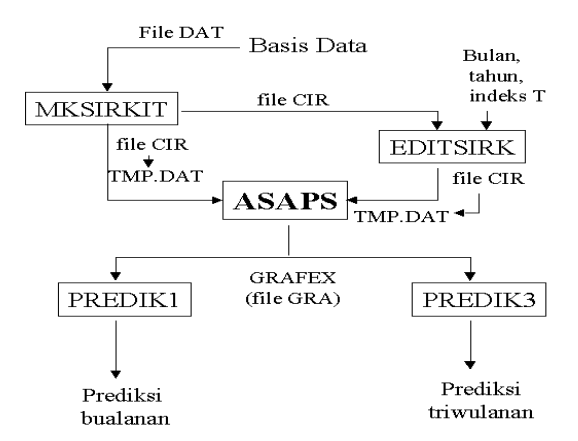

Gambar 2-1: Skema sistem pengolah prediksi

|                                                                                                    |                                                                                                    |                                                                                                    |                                                                                                    |                                                                                                    | ASAPS V2.23 GRAFEX FREQUENCY TABLE ------                                                                                                    |                                                                                                    |                                                                                                    |                                                                                                    |                                                                                                    | 11 Apr 2003<br>===========                                                                                                    |                                                                                                    |
|----------------------------------------------------------------------------------------------------|----------------------------------------------------------------------------------------------------|----------------------------------------------------------------------------------------------------|----------------------------------------------------------------------------------------------------|----------------------------------------------------------------------------------------------------|----------------------------------------------------------------------------------------------------|----------------------------------------------------------------------------------------------------|----------------------------------------------------------------------------------------------------|----------------------------------------------------------------------------------------------------|----------------------------------------------------------------------------------------------------|----------------------------------------------------------------------------------------------------|----------------------------------------------------------------------------------------------------|
|                                                                                                    | Tx: Ambon<br>Rx: Bandung                                                                                                    | Circuit 1: Ambon-Bandung                                                                                                    | $-6.90$                                                                                                    | $-3.60$ 128.20<br>107.60                                                                                                    |                                                                                                    | Distance: 2310 KM<br>Bearings: 260<br>Path: Short Path                                                                                                    | 82                                                                                                    |                                                                                                    | Date: 15 Aug 2003<br>$T$ -index: 55                                                                                                    |                                                                                                    |                                                                                                    |
| UT<br>0<br>$\mathbf{1}$<br>$\sqrt{2}$<br>3<br>4<br>5<br>6<br>7<br>8<br>9<br>10<br>11<br>12<br>13<br>14<br>15<br>16<br>17<br>18<br>19<br>20<br>21 | First Mode: 1F<br><b>UD</b><br>27.2<br>29.9<br>29.6<br>29.8<br>30.6<br>31.0<br>29.7<br>30.7<br>30.2<br>29.8<br>30.4<br>27.1<br>26.1<br>25.0<br>22.0<br>20.7<br>20.9<br>18.0<br>15.2<br>13.3<br>10.7<br>10.4 | MUF<br>23.5<br>25.8<br>25.8<br>26.2<br>26.9<br>27.3<br>26.2<br>26.8<br>26.3<br>26.0<br>25.8<br>22.1<br>21.3<br>20.4<br>17.8<br>16.5<br>16.6<br>14.3<br>11.7<br>9.9<br>7.9<br>7.7 | $6 - 13$ 1E<br>OWF<br>20.2<br>22.3<br>22.0<br>22.4<br>23.0<br>23.3<br>22.1<br>22.6<br>22.2<br>21.9<br>20.6<br>17.0<br>16.3<br>15.6<br>13.2<br>11.8<br>11.9<br>10.2<br>7.9<br>6.3<br>5.0<br>4.8 | $\Omega$<br><b>EMUF</b><br>0.0<br>0.0<br>0.0<br>0.0<br>0.0<br>0.0<br>0.0<br>0.0<br>0.0<br>0.0<br>0.0<br>0.0<br>0.0<br>0.0<br>0.0<br>0.0<br>0.0<br>0.0<br>0.0<br>0.0<br>0.0<br>0.0 | <b>ALF</b><br>9.9<br>10.9<br>11.5<br>11.9<br>12.0<br>12.0<br>11.7<br>11.1<br>10.2<br>8.7<br>4.1<br>0.0<br>0.0<br>0.0<br>0.0<br>0.0<br>0.0<br>0.0<br>0.0<br>0.0<br>0.0<br>0.0 | Second Mode:<br>UD<br>16.9<br>18.4<br>19.1<br>19.2<br>20.0<br>20.3<br>19.7<br>20.0<br>19.8<br>19.6<br>19.7<br>17.6<br>17.0<br>16.3<br>14.8<br>13.8<br>13.7<br>12.3<br>10.5<br>9.3<br>7.9<br>7.4 | MUF<br>14.7<br>16.0<br>16.8<br>17.0<br>17.0<br>17.2<br>16.5<br>16.9<br>16.6<br>16.6<br>16.6<br>14.6<br>14.1<br>13.5<br>12.2<br>11.3<br>11.2<br>10.1<br>8.2<br>7.0<br>5.9<br>5.7 | 2F 19-30 2E<br>OWF<br>12.8<br>14.0<br>14.2<br>14.3<br>14.4<br>14.5<br>13.8<br>14.0<br>13.8<br>13.9<br>13.2<br>11.0<br>10.8<br>10.4<br>9.3<br>8.4<br>8.4<br>7.7<br>5.9<br>4.9<br>4.1<br>4.1 | 6<br><b>EMUF</b><br>10.8<br>12.7<br>13.8<br>14.6<br>14.9<br>14.8<br>14.1<br>13.1<br>11.5<br>8.7<br>0.0<br>1.8<br>1.8<br>1.8<br>1.8<br>1.8<br>1.8<br>1.8<br>1.8<br>1.8<br>1.8<br>1.8 | ALF<br>6.2<br>6.7<br>7.0<br>7.2<br>7.2<br>7.2<br>7.0<br>6.8<br>6.3<br>5.6<br>4.1<br>0.0<br>0.0<br>0.0<br>0.0<br>0.0<br>0.0<br>0.0<br>0.0<br>0.0<br>0.0<br>0.0 | UT<br>0<br>$\mathbf{1}$<br>$\overline{2}$<br>3<br>$\overline{4}$<br>5<br>6<br>7<br>8<br>9<br>10<br>11<br>12<br>13<br>14<br>15<br>16<br>17<br>18<br>19<br>20<br>21 |
| 22<br>23                                                                                                    | 13.4<br>21.0                                                                                                    | 10.7<br>18.1                                                                                                    | 8.0<br>15.5                                                                                                    | 0.0<br>0.0                                                                                                    | 0.0<br>8.1                                                                                                    | 8.3<br>12.2                                                                                                    | 6.9<br>10.7                                                                                                    | 5.4<br>9.3                                                                                                    | 0.0<br>7.3                                                                                                    | 3.1<br>5.3                                                                                                    | 22<br>23                                                                                                    |

Tabel 2-1: CONTOH TABEL GRAFEX KELUARAN PAKET PROGRAM ASAPS

Sistem terdiri dari lima paket program, satu program utama yaitu ASAPS dan empat program pendukung masing-masing MKSIRKIT untuk membuat sirkit komunikasi yang akan digunakan sebagai masukan dalam menjalankan ASAPS-b. Program EDITSIRKIT untuk mengubah dan mengganti bulan, tahun, dan indeks T yang terdapat dalam file sirkit secara serentak, sesuai dengan keinginan. Setelah siap file CIR diganti namanya menjadi TMP.DAT yang akan digunakan dalam menjalankan ASAPS-b. File TMP.DAT adalah file temporer dan akan terhapus setelah ASAPS-b dijalankan. Perintah untuk menjalankan ASAPS-b adalah :

# **ASAPS –b nama\_file**

**Nama\_file** dapat diberikan bebas dengan panjang tidak lebih dari 8 karakter. Untuk contoh dalam bahasan ini nama file adalah **anprov1**. Hasil dari proses ini akan tersimpan dalam file tersebut dan dapat dilihat dan dikeluarkan hasilnya dengan menjalankan ASAPS dan mode konvensional (sebut ASAPSc). Perintah menjalankannya adalah sebagai berikut :

# **ASAPS**

Selanjutnya dengan menekan tombol F9, F7, dan F5 secara berturut-turut maka akan dihasilkan file GRAFEX dan akan disimpan

dalam file **anprov1.gra**. Contoh tabel GRAFEX yang dihasilkan adalah seperti pada Tabel 2-1. File teks dengan ekstensi **gra** inilah yang akan diubah menjadi format yang diinginkan (format LAPAN, Tabel 2-2). Untuk membuat tabel prediksi satu bulan ke depan digunakan program PREDIK1, dan untuk tiga bulan ke depan digunakan PREDIK3.

Simbol UT pada Tabel 2-1 menyatakan waktu universal. Konversi menjadi Waktu Indonesia Barat (WIB) dilakukan dengan menambahkan angka 7. UD adalah *Upper Decile* yang menyatakan batas atas frekuensi yang mempunyai peluang keberhasilan paling sedikit 10%. MUF (*Maximum Usable Frequency*) menyatakan batas frekuensi tertinggi yang mempunyai peluang keberhasilan minimum 50%. OWF (*Optimum Working Frequency*) adalah batas tertinggi frekuensi yang mempunyai peluang keberhasilan paling rendah 90%. EMUF adalah MUF untuk pemantulan lapisan E. ALF (*Absorption Limiting Frequency*) adalah frekuensi kerja terendah yang dapat digunakan. Moda 1F artinya pemantulan satu kali oleh lapisan F dan moda 2F menyatakan pemantulan dua kali oleh lapisan F. Demikian pula moda 1E dan 2E. *Bearing* adalah derajat yang menunjukkan arah dari pemancar ke penerima atau sebaliknya.

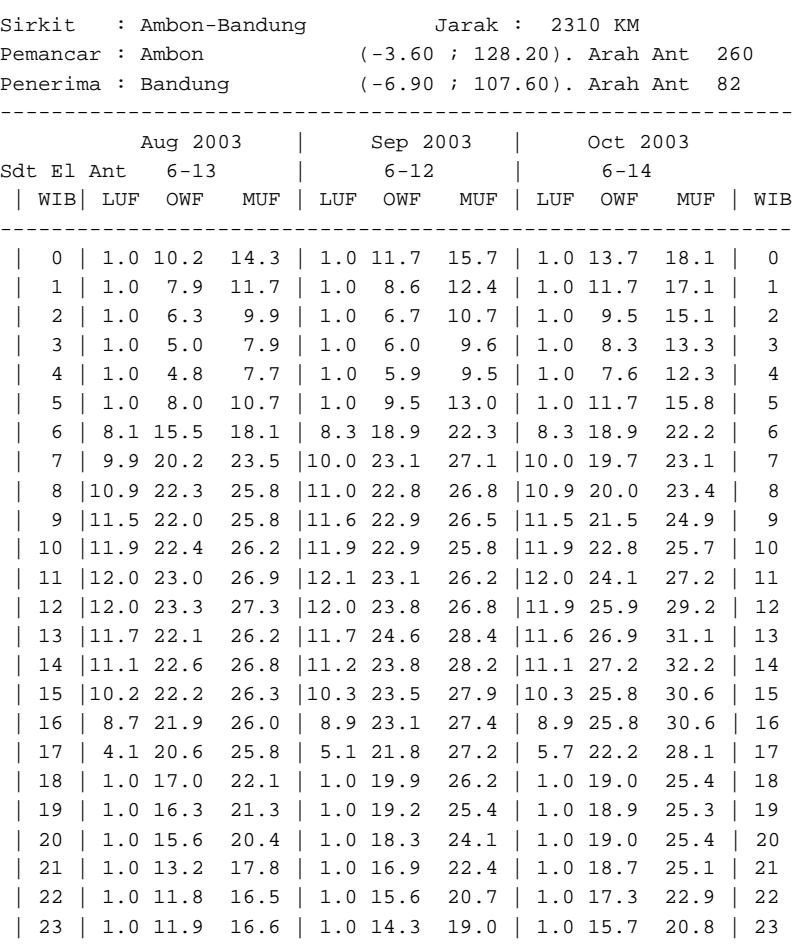

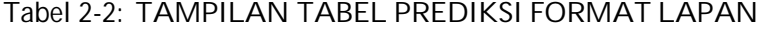

Keterangan :

(1) Arah antena dalam derajat & dihitung searah jarum jam,

UTARA=0, TIMUR=90, SELATAN=180, BARAT=270

(2) Sdt el ant dalam derajat & dihitung dari arah horisontal

--------------------------------------------------------------

(3) Sebaiknya gunakan frekuensi antara OWF dan MUF

(4) Satuan LUF, OWF, dan MUF dalam MHz

## **3 PAKET PROGRAM PENDUKUNG**

Seperti terlihat pada Gambar 2-1, terdapat empat program pendukung dalam sistem pengolah prediksi yang dibangun. Pertama adalah paket program untuk membuat file teks, yang memuat data tentang sirkit, mode, bulan, tahun, dan indeks T. File ini diberi nama MKSIRKIT.EXE, dengan kode program dalam bahasa Turbo Pascal seperti pada program 1 dan tampilannya pada Gambar 3-1.

Masukan yang diperlukan oleh file eksekusi ini adalah file teks dengan *extention* DAT yang berisi tentang nama kota dan koordinat geografisnya. Struktur file DAT tersebut adalah setiap baris terdiri dari 16 karakter nama kota, 7 karakter derajat lintang,

dan 7 karakter derajat bujur. Angka derajat lintang dan bujur dinyatakan dalam desimal sampai dua angka di belakang koma. Contoh file DAT yang memuat ibu kota provinsi di seluruh Indonesia adalah seperti Tabel 3-1.

| <b>MS</b> MKSIRKIT<br>18                                                           |
|------------------------------------------------------------------------------------|
| KH.<br>窗円<br>Auto<br>G.                                                            |
| PROGRAM MENVIISIIN STRKIT<br><b><i>KOMIINT KAST</i></b><br>oleh Jiyo, Agustus 2002 |
| Nama File maks 7 karakter?<br>Nama File Data Sirkit (Tanpa EXT) :                  |
|                                                                                    |
| Gambar 3-1: Tampilan program untuk menyusun                                        |

sirkit komunikasi

#### Tabel 3-1: FORMAT FILE DAT YANG BERISI TENTANG NAMA KOTA DAN DERAJAT LINTANG DAN BUJUR

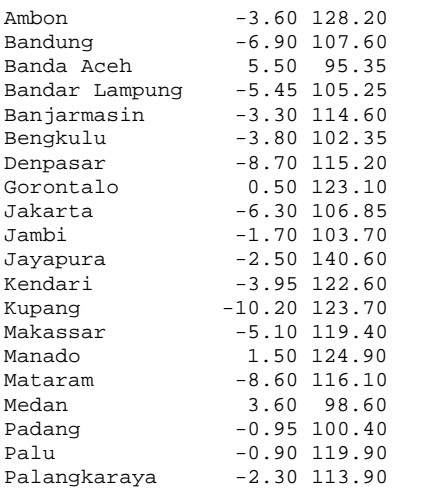

Kemudian keluarannya juga berupa file teks dengan extention CIR, yang berisi tentang sirkit komunikasi yang dibutuhkan oleh ASAPS dalam eksekusi *bath*. Contoh isi dari file CIR seperti pada Tabel 3-2.

## Tabel 3-2: FORMAT FILE CIR YANG BERISI INFORMASI SIRKIT, MODE PREDIKSI, TANGGAL, BULAN, TAHUN, LINTANG DAN BUJUR

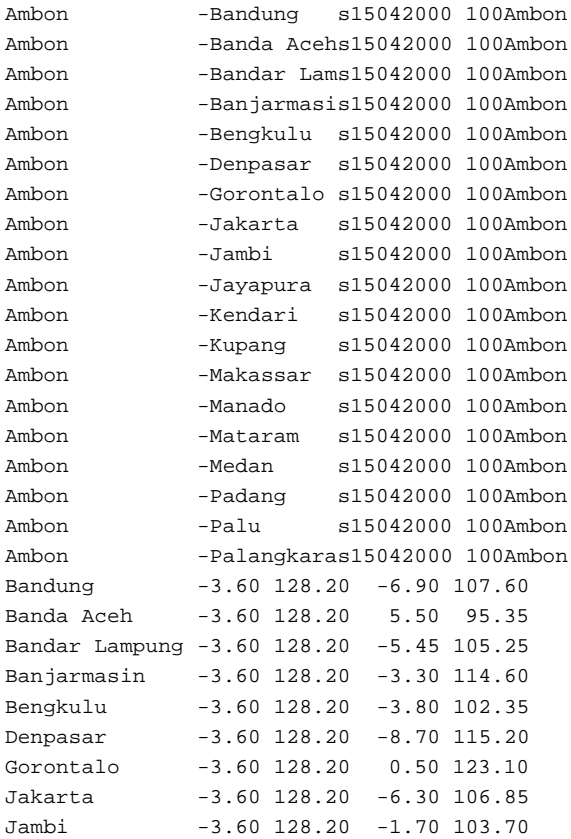

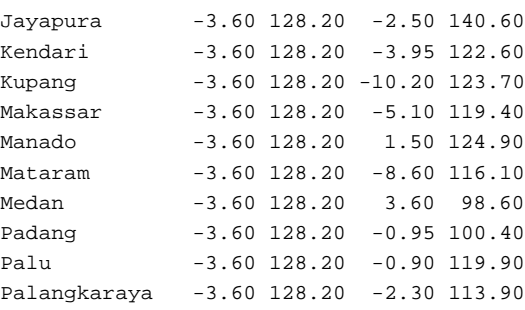

Dalam satu baris terdiri dari 21 karakter nama sirkit, satu karakter menyatakan mode (Short, *s*; Long, *l*; dan Distrik, *d*), dua karakter menyatakan tanggal diambil tanggal 15, dua karakter menyatakan bulan, empat karakter menyatakan tahun, empat karakter menyatakan indeks T (prediktor), 16 karakter menyatakan kota asal, 16 karakter menyatakan kota tujuan, dan tujuh karakter berturut-turut, masing-masing menyatakan lintang dan bujur kota asal, serta lintang dan bujur kota tujuan.

Paket program kedua adalah EDITSIRK. EXE yang digunakan untuk menyunting dan mengganti beberapa data yang ada di setiap baris dari file CIR. Data yang harus diganti setiap kali melakukan prediksi adalah bulan sebanyak 2 karakter, tahun 4 karakter dan indeks T 4 karakter termasuk tanda plus (+) atau minus (-). Tampilan paket program ini seperti terlihat pada Gambar 3-2. File yang dihasilkan masih tetap file CIR dengan perubahan dari kolom 24 sampai dengan 33.

| <b>MA</b> EDITSIRK                                                                                                    |  |  |  |  |  |  |  |  |  |  |
|----------------------------------------------------------------------------------------------------|--|--|--|--|--|--|--|--|--|--|
| $\Box$ des des a<br>Auto                                                                                                    |  |  |  |  |  |  |  |  |  |  |
| Edit File Sirkit dengan data baru<br>oleh Jiyo, Agustus 2002                                                                            |  |  |  |  |  |  |  |  |  |  |
| DATA BARU :<br>Tahun<br>: 2003<br>Bulan (1,2,,12)<br>$\therefore$ 12<br>$-50$<br>Indeks T<br>Nama File CIR (Tanpa Extention) : anprov1_ |  |  |  |  |  |  |  |  |  |  |

Gambar 3-2: Tampilan program untuk menyunting file sirkit

Selanjutnya program ketiga dibangun untuk membuat tabel prediksi tiga bulanan dalam format LAPAN (PREDIK3). Masukan dari program ini adalah 3 file GRA yang telah dihasilkan.

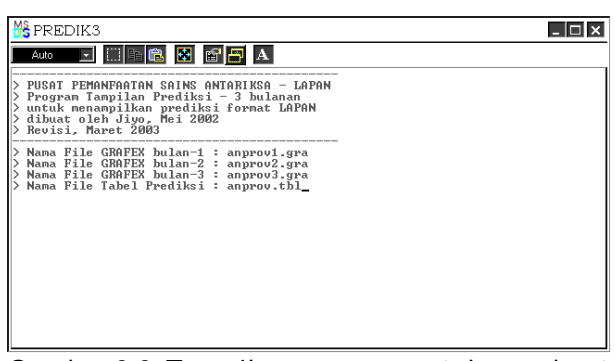

Gambar 3-3: Tampilan program untuk membuat tabel prediksi 3 bulanan format LAPAN

Sedangkan program keempat adalah mirip dengan program ketiga, namun untuk prediksi satu bulan ke depan.

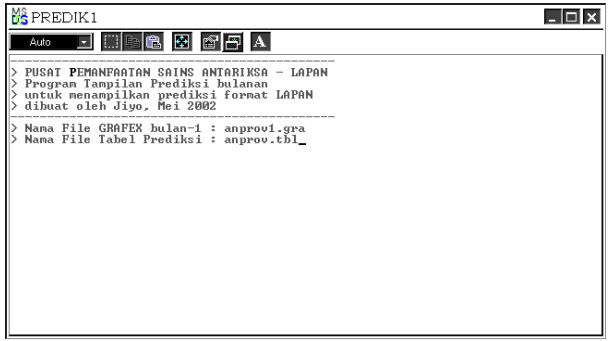

Gambar 3-4: Tampilan program untuk membuat tabel prediksi bulanan

# **4 PENERAPAN**

Agar sistem pengolah prediksi ini dapat dijalankan oleh operator, maka dibuatlah petunjuk dan langkah-langkah dalam menjalankannya. Langkah tersebut adalah sebagai berikut.

- Membuat file ASCII dengan *extention* **DAT** yang isinya : nama kota, lintang, dan bujur,
- Membuat sirkit antarkota yang terdapat pada file **DAT** dengan menjalankan program **MKSIRKIT**. Hasilnya berupa file **CIR** yang berisi tentang sirkit komunikasi sebagai masukan paket program ASAPS yang dijalankan dengan *bath file*,
- Jika file CIR sudah ada dan ingin mengedit/ memperbarui : **tahun, bulan, dan indeks T**, jalankan program **EDITSIRK** dan langkah (1)- (2) tidak perlu dilakukan,
- Mengkopi file CIR yang dihasilkan menjadi file TMP.DAT di subdirektori C:\ASAPS,
- Menjalankan ASAPS dengan file **BATH** seperti berikut :

# **C:\ASAPS\ASAPS –B nama\_file**

Pemberian nama file terserah kepada pelaksana dan panjang nama file tidak lebih dari 8 karakter. File TMP.DAT akan terhapus setelah selesai menjalankan program di atas, sehingga jika akan menjalankan ASAPS dengan file BATH, maka langkah (4) harus diulangi.

■ Menjalankan paket program ASAPS tanpa file BATH :

## **C:\ASAPS\ASAPS**

- Pilih menu **F5** (*View Prediction*),
- Pilih nama file hasil langkah (5) dan selanjutnya membuat tabel **GRAFEX** dengan menekan tombol **F9 (Print) - F7 (Table) - F5 (To File)** secara berturut-turut. Dan selanjutnya simpan tabel grafex dalam file GRA. Nama file GRA terserah kepada pelaksana,
- Jalankan program **PREDIK1** untuk membuat prediksi 1 bulan ke depan, **PREDIK3** untuk membuat prediksi 3 bulan ke depan, dan **PREDIK4** untuk membuat prediksi 4 bulan ke depan,
- Mengedit dan mencetak buku prediksi dengan Ms Word dengan ukuran kertas A5.

# **5 PENUTUP**

Sistem pengolah prediksi parameter komunikasi radio yang merupakan kombinasi antara program ASAPS dan program pendukungnya, telah dimanfaatkan sampai saat ini untuk sirkit komunikasi antaribukota provinsi, antara ibukota provinsi dengan ibukota kabupaten di masing-masing provinsi, keperluan Mabes POLRI, Satuan TNI-AU, dan Lanal Bitung (231 eksemplar). Dengan sistem yang dijalankan oleh satu orang operator, maka buku prediksi dapat diselesaikan kurang dari dua minggu, sudah termasuk penjilidan dan pengiriman.

# **DAFTAR RUJUKAN**

- IPS Radio and Space Services, 1992. Advanced Stand-Alone Prediction System V2.0, User Guide.
- IPS Radio And Space Service, 1992. ASAPS User Guide V2.0.
- Borland International, 1983. Turbo Pascal Version 7.